# LEARNING websphere-liberty

Free unaffiliated eBook created from **Stack Overflow contributors.** 

> #websphere -liberty

## **Table of Contents**

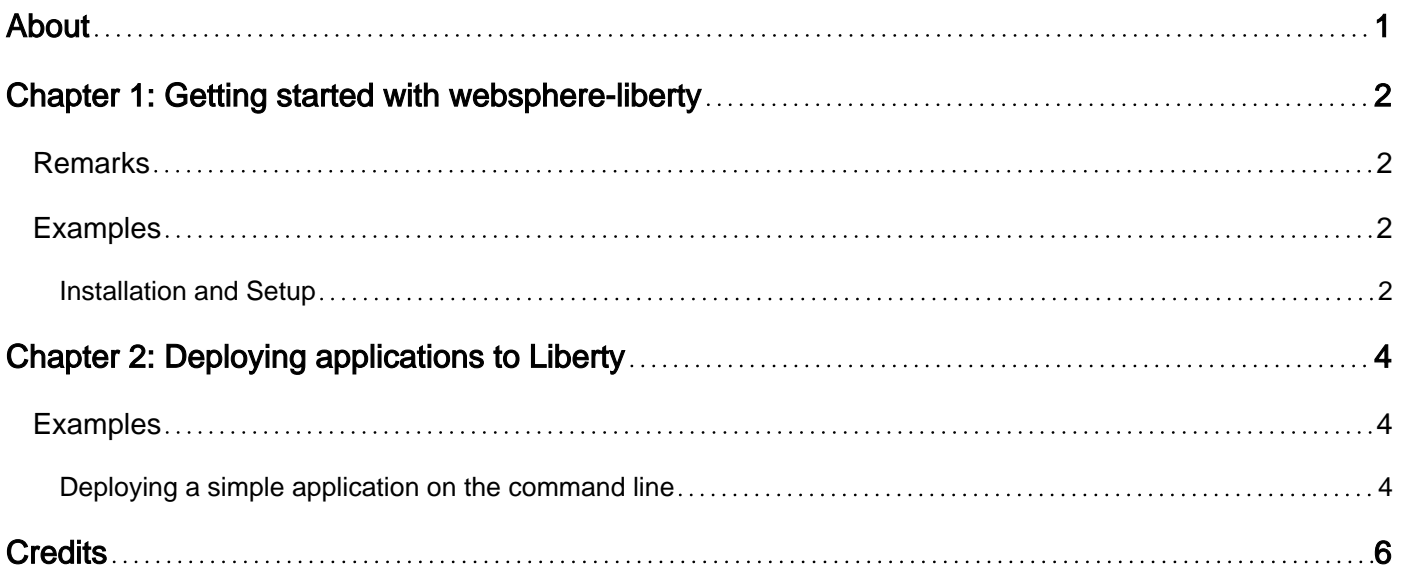

<span id="page-2-0"></span>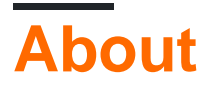

You can share this PDF with anyone you feel could benefit from it, downloaded the latest version from: [websphere-liberty](http://riptutorial.com/ebook/websphere-liberty)

It is an unofficial and free websphere-liberty ebook created for educational purposes. All the content is extracted from [Stack Overflow Documentation](https://archive.org/details/documentation-dump.7z), which is written by many hardworking individuals at Stack Overflow. It is neither affiliated with Stack Overflow nor official websphereliberty.

The content is released under Creative Commons BY-SA, and the list of contributors to each chapter are provided in the credits section at the end of this book. Images may be copyright of their respective owners unless otherwise specified. All trademarks and registered trademarks are the property of their respective company owners.

Use the content presented in this book at your own risk; it is not guaranteed to be correct nor accurate, please send your feedback and corrections to [info@zzzprojects.com](mailto:info@zzzprojects.com)

# <span id="page-3-0"></span>**Chapter 1: Getting started with websphereliberty**

### <span id="page-3-1"></span>**Remarks**

This section provides an overview of what websphere-liberty is, and why a developer might want to use it.

It should also mention any large subjects within websphere-liberty, and link out to the related topics. Since the Documentation for websphere-liberty is new, you may need to create initial versions of those related topics.

### <span id="page-3-2"></span>**Examples**

<span id="page-3-3"></span>**Installation and Setup**

#### **Download:**

To set up WebSphere Liberty, download the latest zip from [WASdev.net](https://developer.ibm.com/wasdev/).

#### **Layout:**

Once you have the zip, extract it to any location on your file system. The basic layout of a Liberty install is the following:

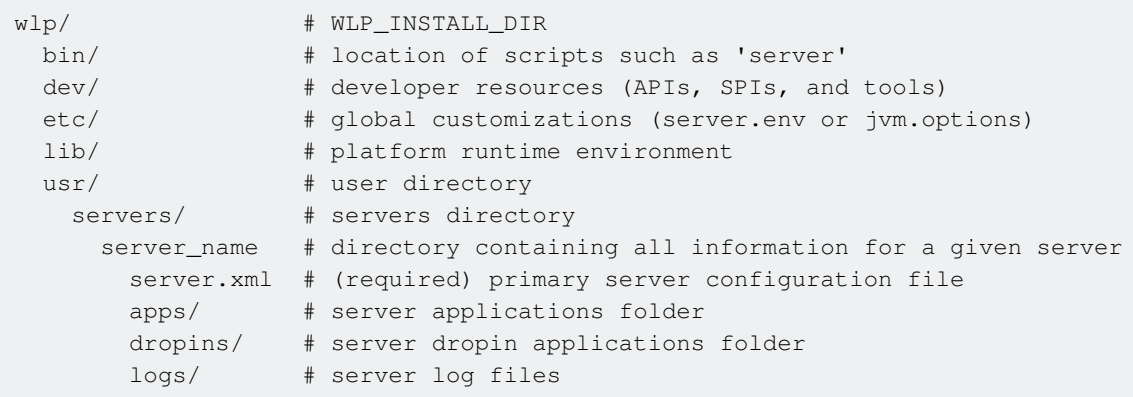

Detailed layout information: [Directory locations and properties](http://www.ibm.com/support/knowledgecenter/SSEQTP_8.5.5/com.ibm.websphere.wlp.iseries.doc/ae/rwlp_dirs.html)

#### **Creating, starting, and stopping a server:**

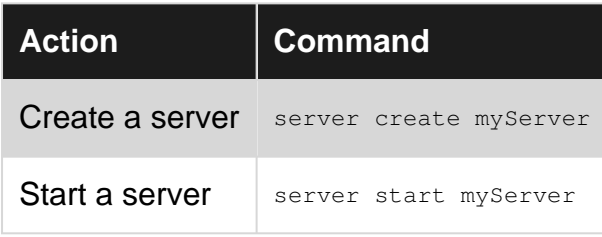

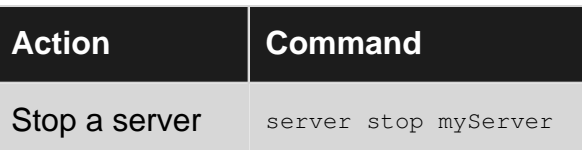

Note: The server script is located at: \$WLP\_INSTALL\_DIR/bin/server

Read Getting started with websphere-liberty online: [https://riptutorial.com/websphere](https://riptutorial.com/websphere-liberty/topic/4871/getting-started-with-websphere-liberty)[liberty/topic/4871/getting-started-with-websphere-liberty](https://riptutorial.com/websphere-liberty/topic/4871/getting-started-with-websphere-liberty)

# <span id="page-5-0"></span>**Chapter 2: Deploying applications to Liberty**

### <span id="page-5-1"></span>**Examples**

<span id="page-5-2"></span>**Deploying a simple application on the command line**

1. Create a simple servlet:

```
package web.example;
import java.io.IOException;
import javax.servlet.ServletException;
import javax.servlet.annotation.WebServlet;
import javax.servlet.http.HttpServlet;
import javax.servlet.http.HttpServletRequest;
import javax.servlet.http.HttpServletResponse;
@WebServlet("/*")
public class HelloServlet extends HttpServlet
{
     protected void doGet(HttpServletRequest request, HttpServletResponse response)
            throws ServletException, IOException
     {
        response.getWriter().println("Hello world!");
     }
}
```
#### 2. Package the application into a Web Archive (.war):

```
helloapp.war
+- META-INF\
+- WEB-INF\
    +- web\example\HelloServlet.class
```
3. Add the application to your Liberty server:

\$> mv helloapp.war \$WLP\_INSTALL\_DIR/usr/servers/myServer/apps/

4. Configure your server.xml to know the application and enable the Servlet 3.1 technology:

```
$> cat $WLP_INSTALL_DIR/usr/servers/myServer/server.xml
<server>
   <featureManager>
    <feature>servlet-3.1</feature>
   </featureManager>
   <application location="helloapp.war"/>
</server>
```
#### 5. Start the server:

\$> server start myServer Starting server myServer Server myServer started with process ID 1234.

6. Check the console.log to verify that the application started, and what URL to find it at:

```
$> tail $WLP_INSTALL_DIR/usr/servers/myServer/logs/console.log
...
[AUDIT ] CWWKT0016I: Web application available (default_host):
http://localhost:9080/helloapp/
[AUDIT ] CWWKZ0001I: Application helloapp started in 0.272 seconds.
```
7. In a web browser, to go the URL http://localhost:9080/helloapp/ as indicated in the console.log. You should see the message from your servlet:

Hello world!

Read Deploying applications to Liberty online: [https://riptutorial.com/websphere](https://riptutorial.com/websphere-liberty/topic/7689/deploying-applications-to-liberty)[liberty/topic/7689/deploying-applications-to-liberty](https://riptutorial.com/websphere-liberty/topic/7689/deploying-applications-to-liberty)

# <span id="page-7-0"></span>**Credits**

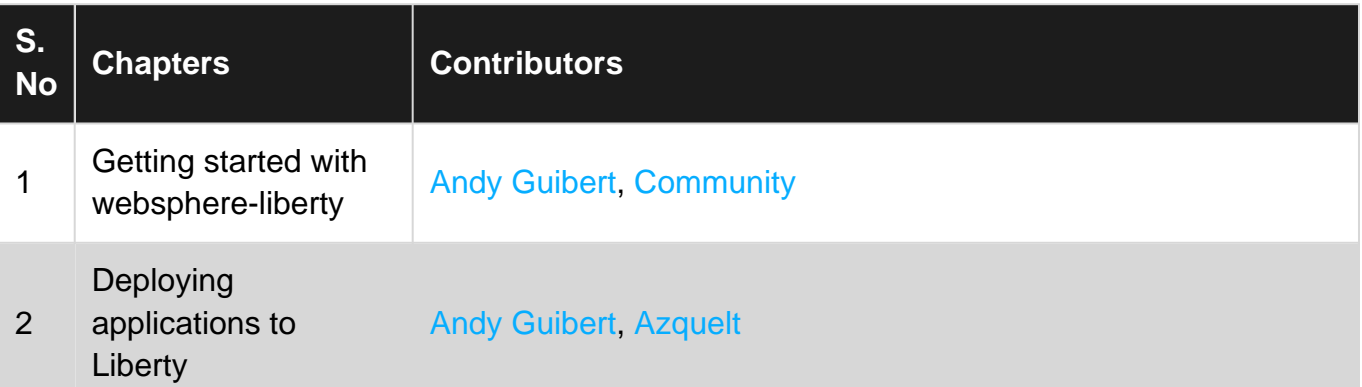